## Windows の基本画面

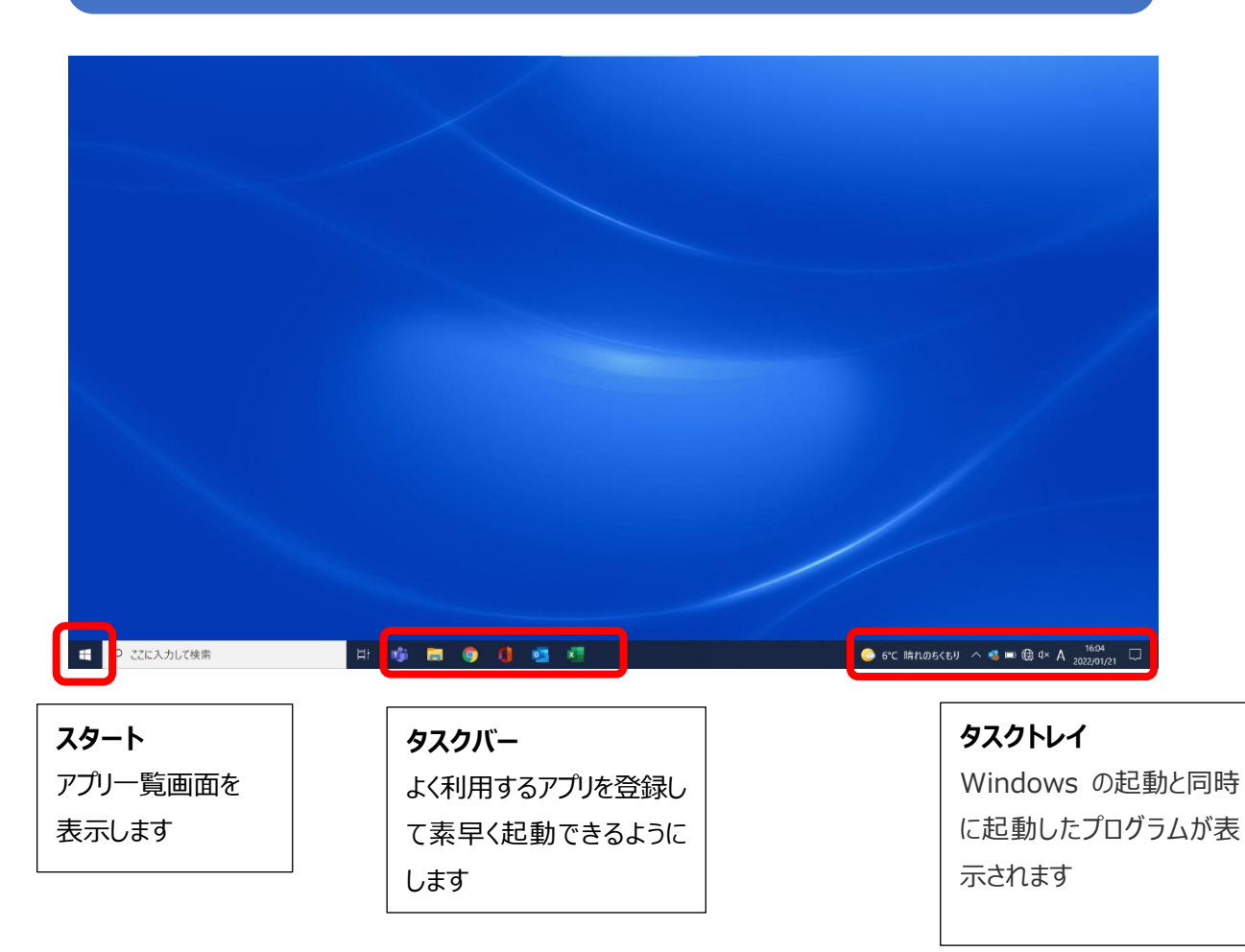

## Windows の Wi-Fi 接続

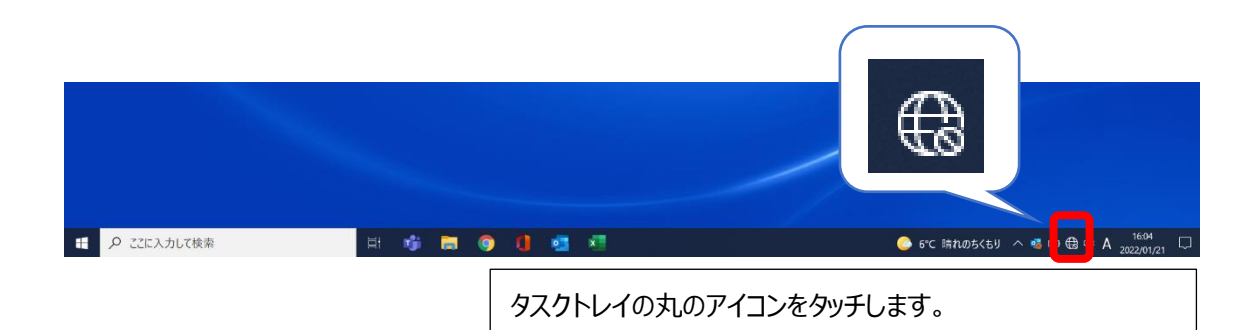

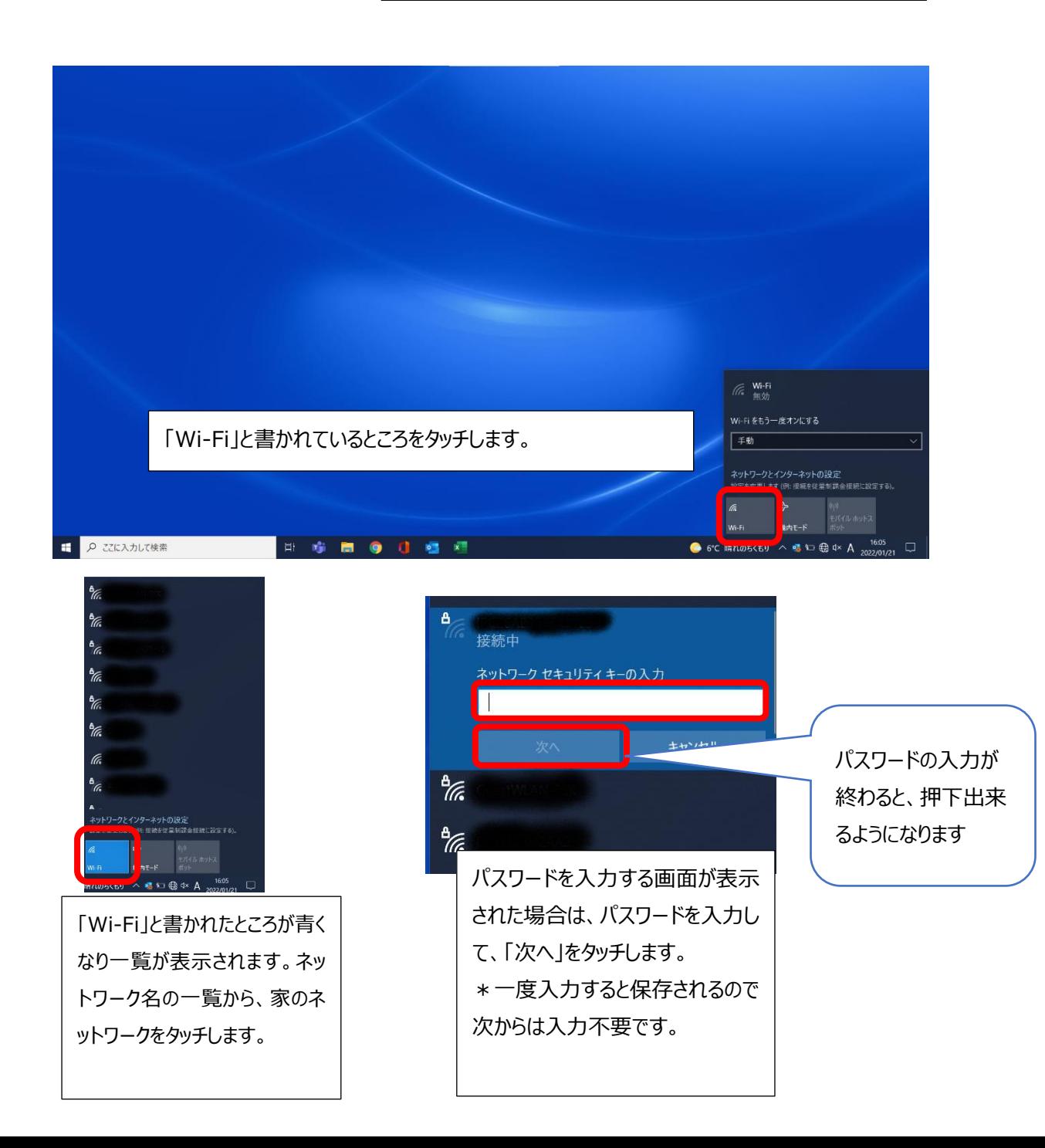

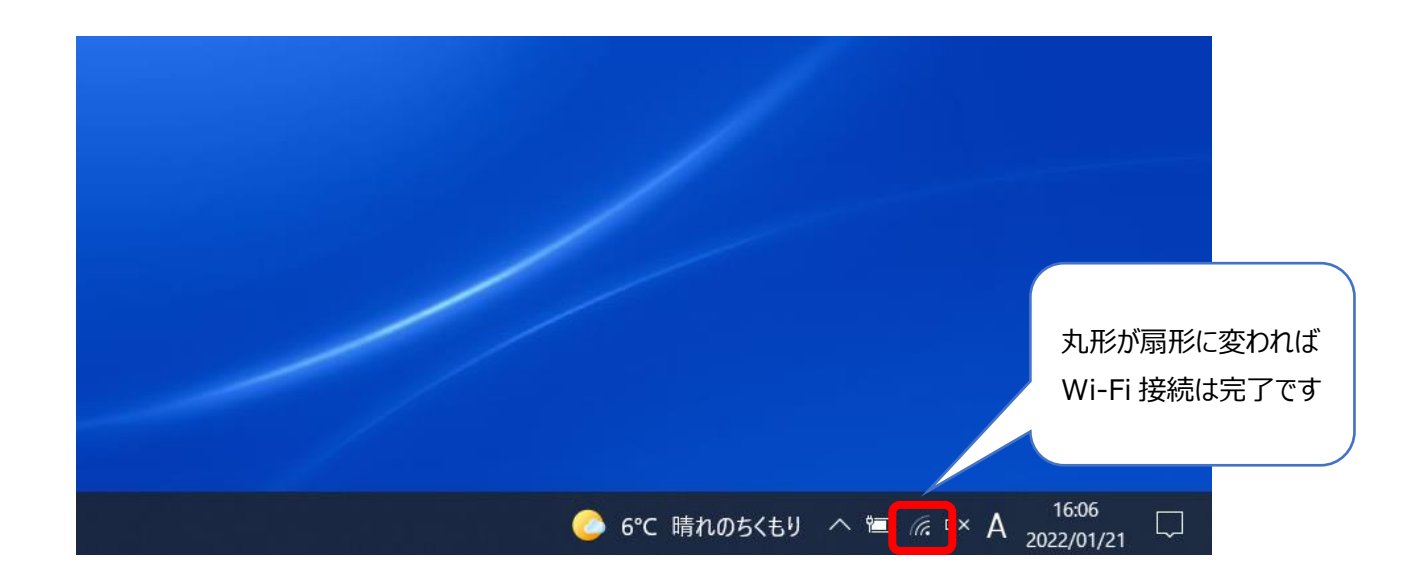

接続に必要な SSID やパスワードは、家の中にあるルーターという通信機器やポケット Wi-Fi を見てください。 機器にシールが貼ってあったり、画面に表示されたりしますので、確認してください。

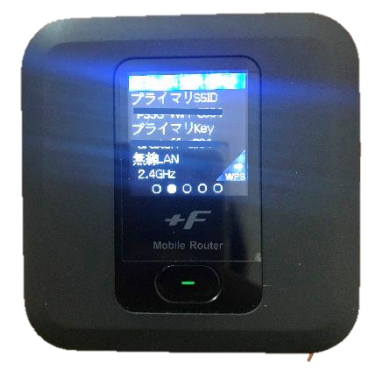

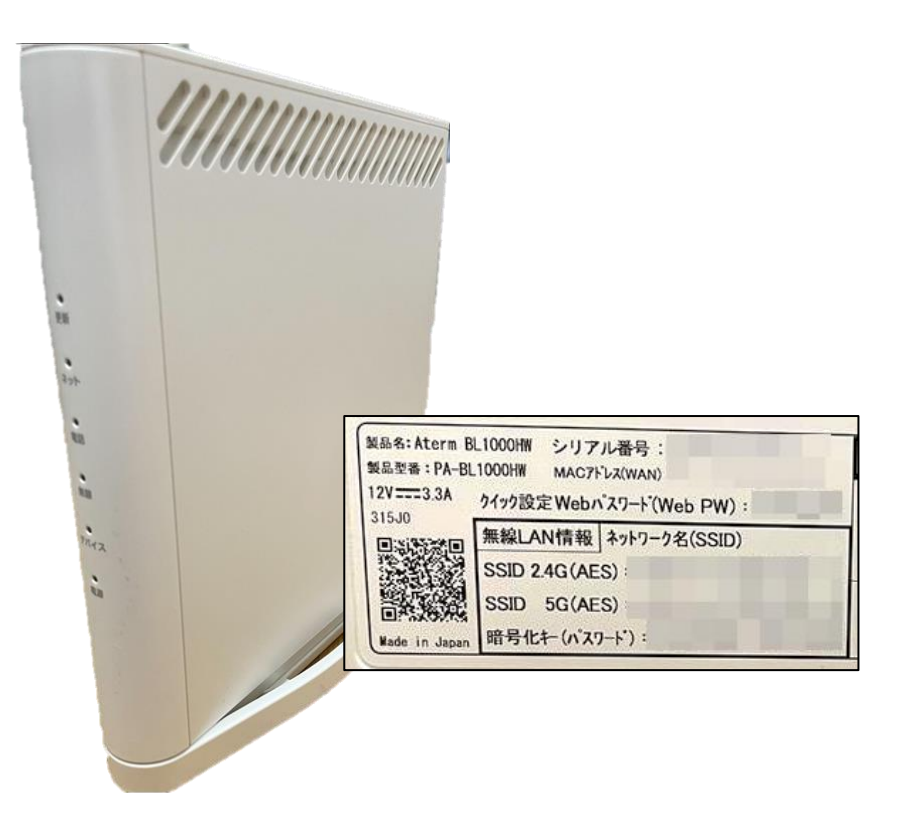